# **Self-registration UAB2024-2025**

## Self-registration process for UAB Bachelor's degrees

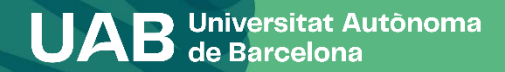

**Self-registration process for UAB Bachelor's degrees**

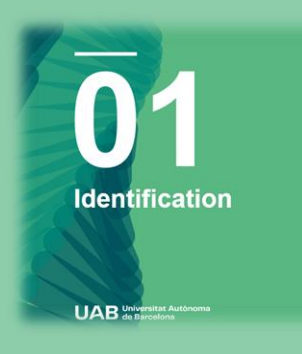

 $\overline{0}3$ **Statistical** Questionnaire

**UAB** Universitat Autonom

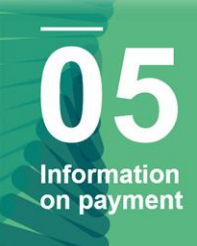

**UAB** de B

 $\overline{0}4$ 

02

**Personal Data** 

**UAB** dia Ra

**Subject Registration** 

**UAB** Se Barce

 $\overline{\mathbf{0}}$ 6 **Confirming**<br>Registration

**UAB** do Barcelona

**021** 

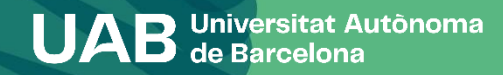

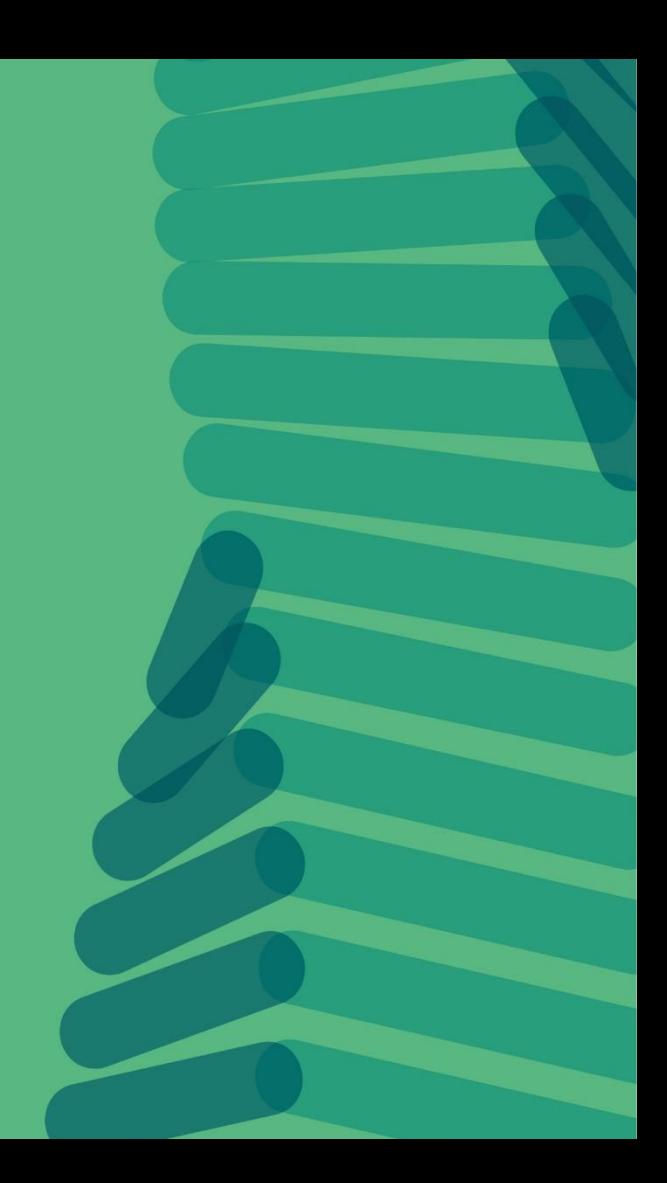

#### Català Castellano English

**PAS** 

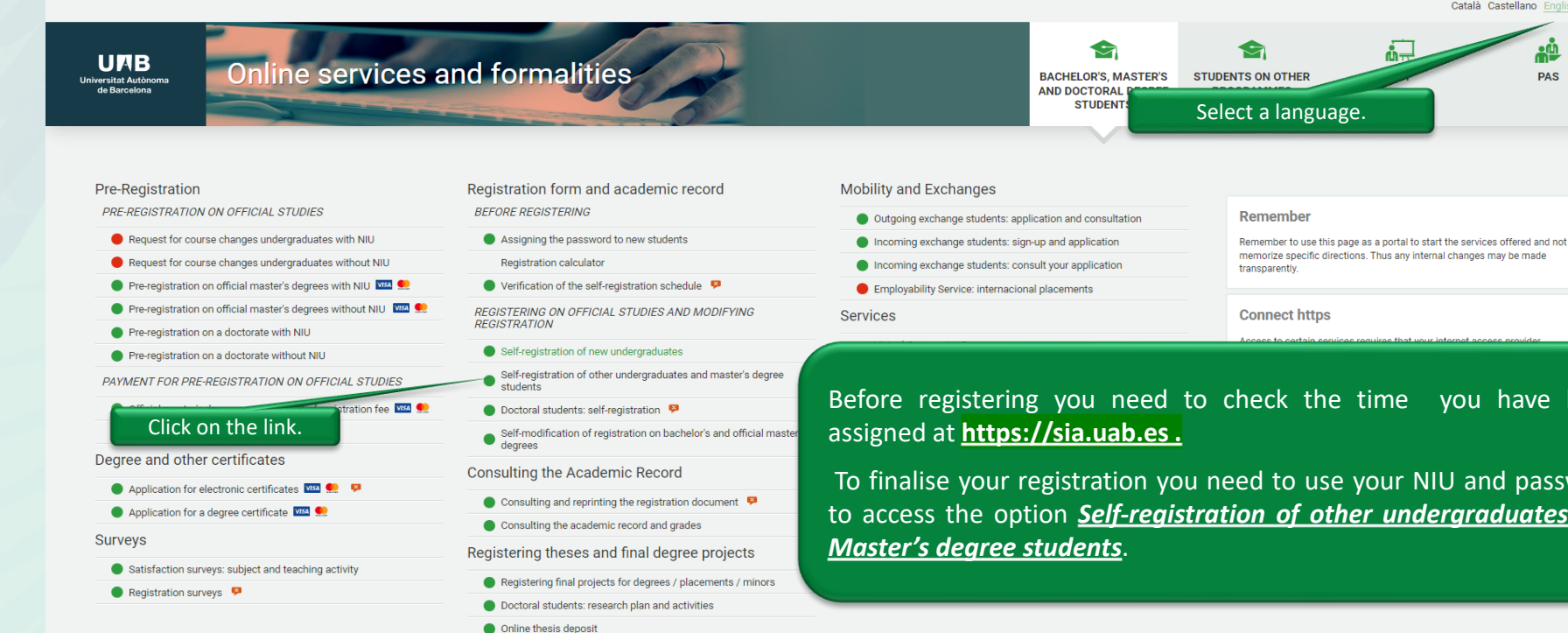

Self-modification of thesis

Before registering you need to check the time you have been

To finalise your registration you need to use your NIU and password to access the option *[Self-registration](https://sia.uab.cat/servei/ALU_AUM_PRIMER_PORT_CAT.html) of other undergraduates and*

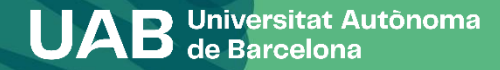

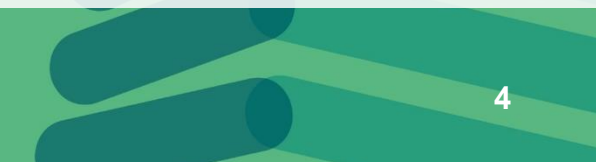

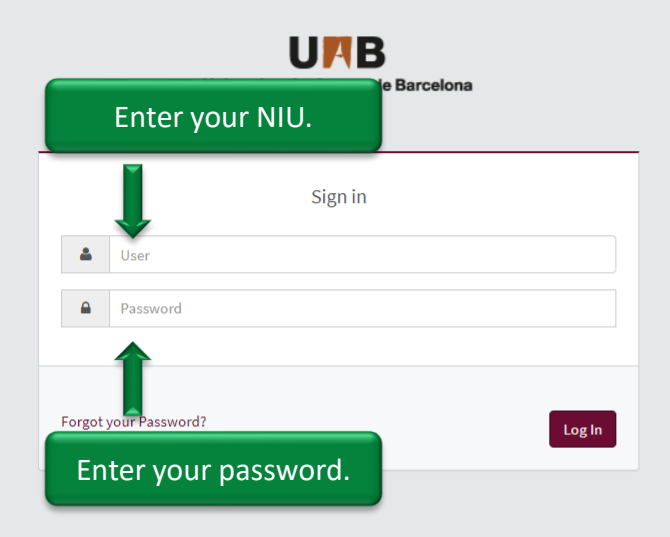

### Enter your NIU and password.

*i* Information

#### The requirements to use this service:

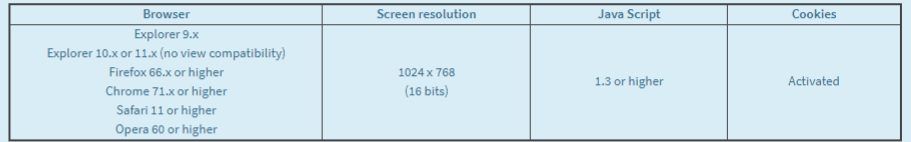

If you want to perform a test to see if you meet these requirements click here

#### *i* Information

Please remember that in order to properly log out, you must click on 'Disconnect' If you remain inactive for more than 10 minutes (2 minutes if you are checking your transcripts or if you are logged in the enrolment surveys), your session will automatically expire

#### i Important: Bachelor and Masters Students

The UAB regime of continuity is in force since the academic year 2011-2012. If you started your Bachelor or Masters studies before that date, you have to select the type of study dedication regime (full time or part time) during the enrolment process of this academic year. If you need more information on these regulations, please click here.

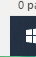

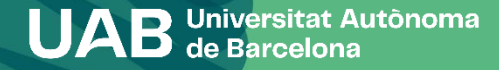

**5**

### Select your programme.

### **UNB** Universitat Autònoma de Barcelona

**Select Study Plan** 

Cliqueu on the link to the programme.

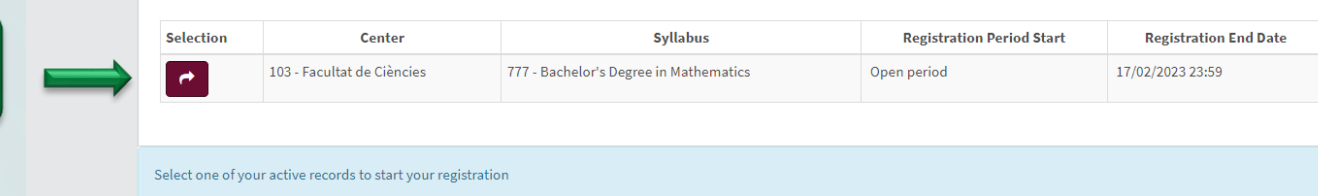

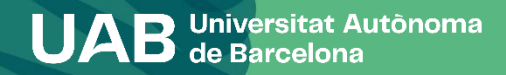

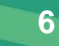

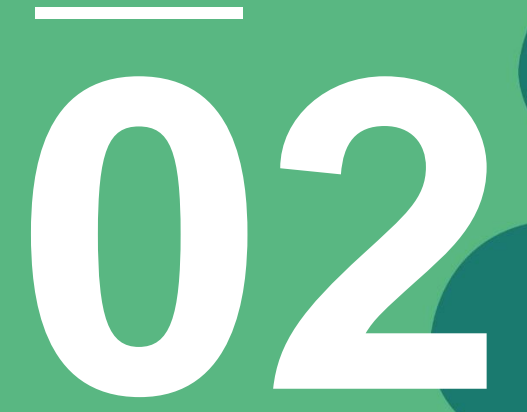

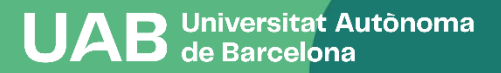

**Personal details** 

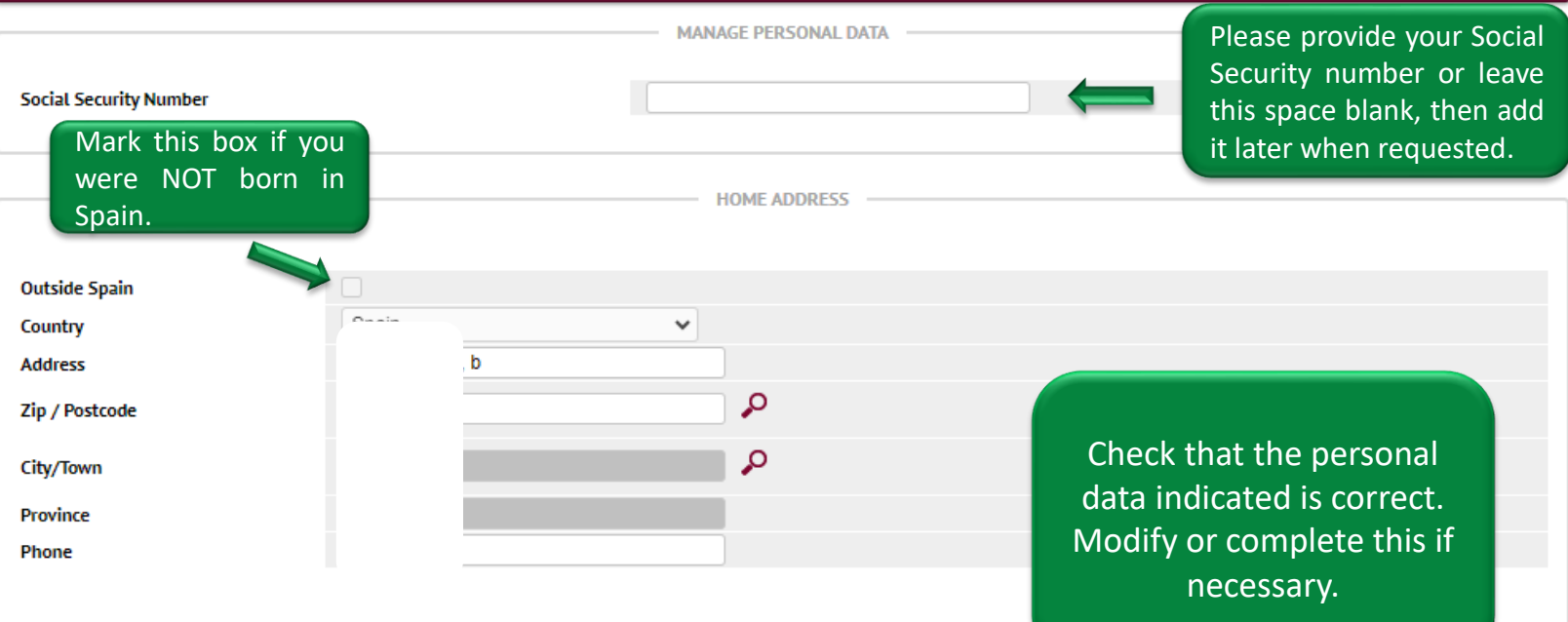

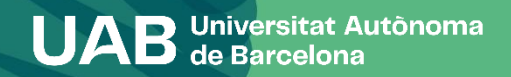

#### Information important about:

- The right to the privacy of the students, teachers and administration staff and services of the UAB. - The right to the recognition of intellectual authorship.

The UAB carries out public tasks in the area of universities which legitimises its processing of your personal data.

Read to accept

Accept

### **Information on Data Protection**

Each item must be accepted or declined. For the first two items, you must also confirm that you have read the explanatory document on data protection and rights before proceeding.

Do you authorise the Fundació Autònoma Solidària to transfer your data for the purpose of informing you of social programmes, health and cooperation programmes, and about the advice and support services available to people

More information

○ Yes, I accept

 $\bigcirc$  No, I do not accept

Do you authorise the Research Park Foundation to transfer your data for the purpose of offering you training activities and entrepreneurship programmes?

More information

○ Yes, I accept

 $\circledcirc$  No, I do not accept

Do you authorise the Vila Universitària to transfer your data for the purpose of offering you the accommodation and services of the Vila Universitària student residence?

More information

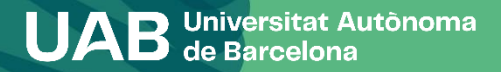

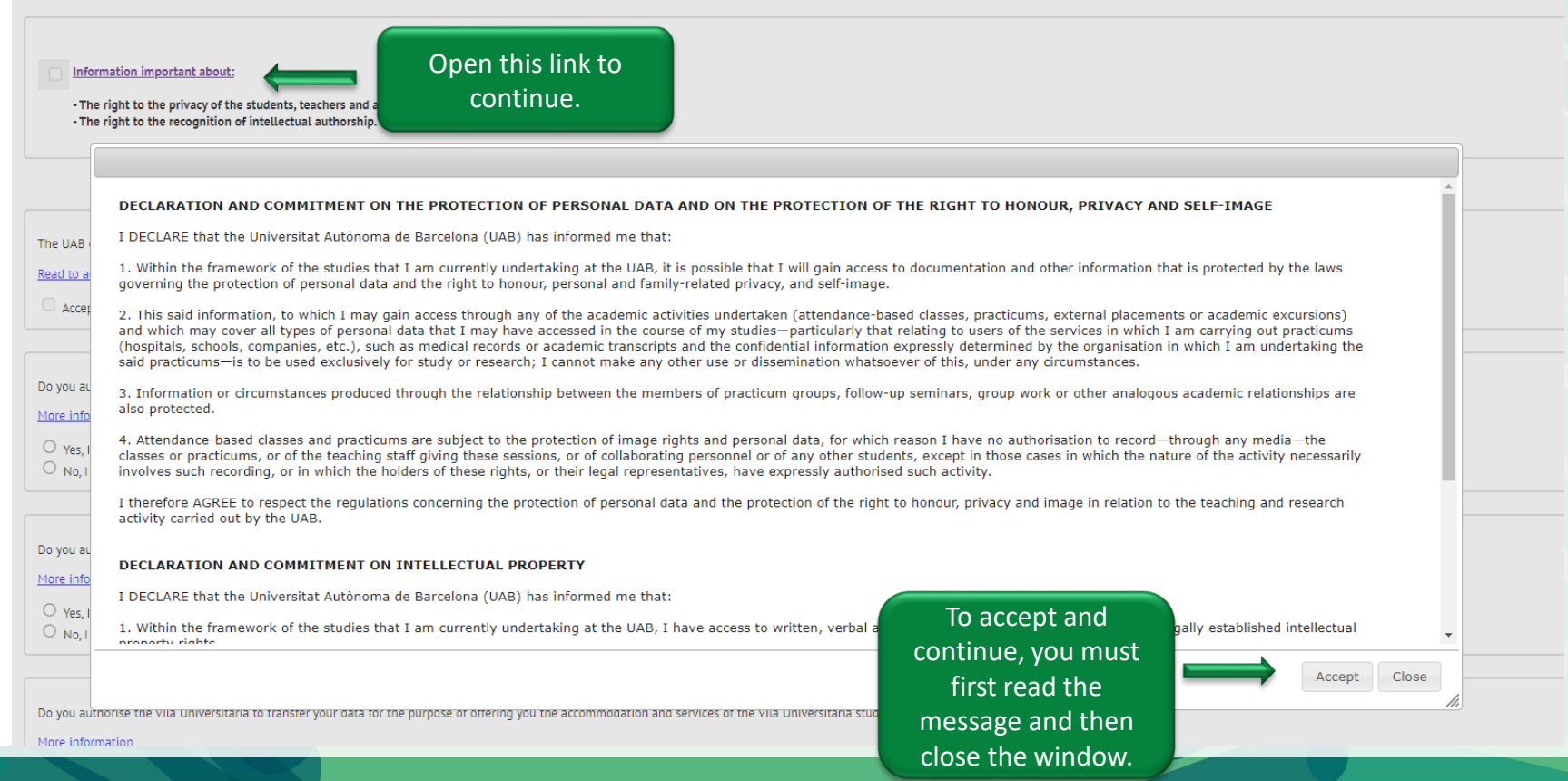

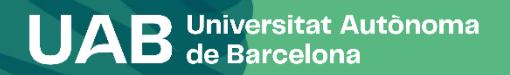

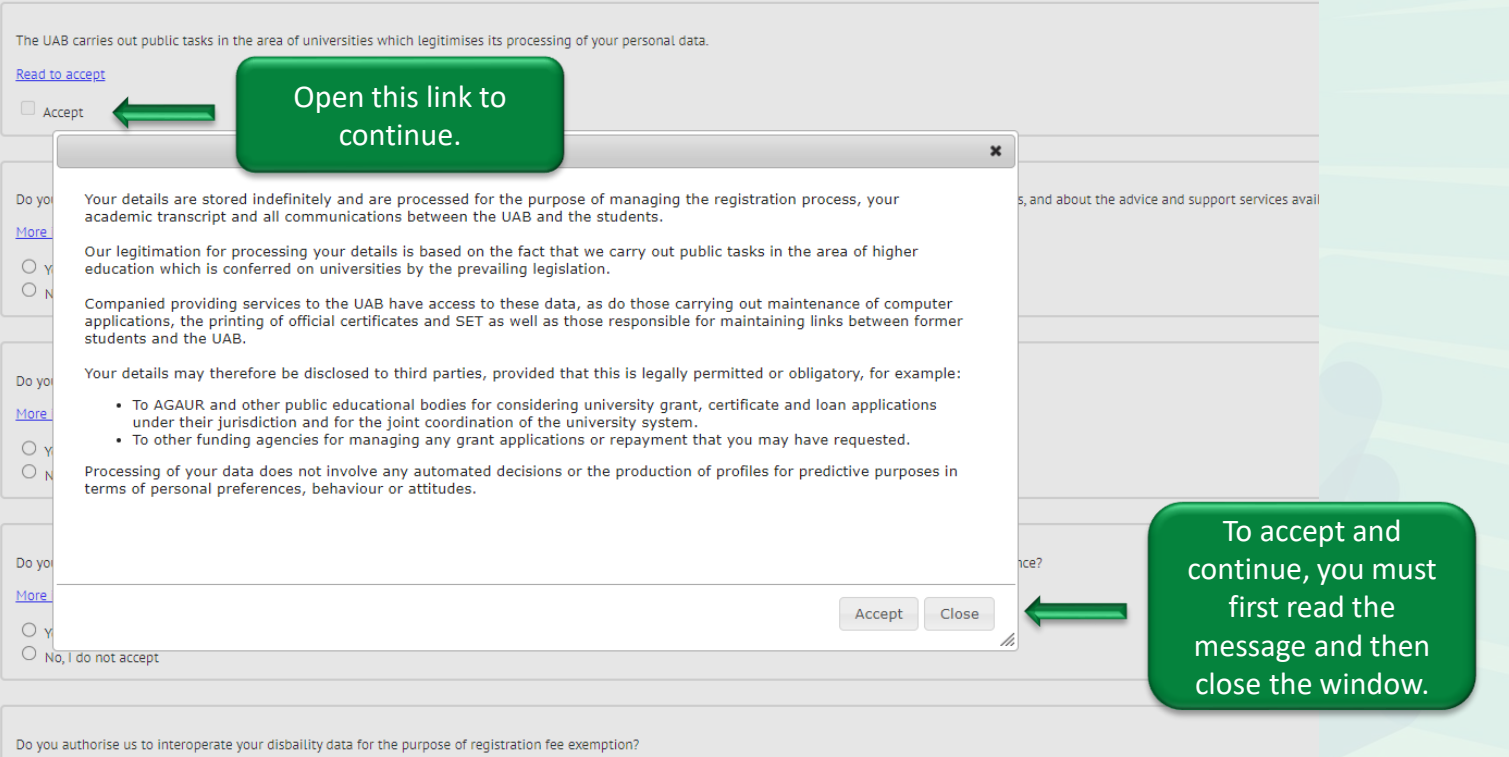

**11**

More information

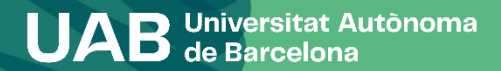

Do you authorise the Fundació Autònoma Solidà

### Each item must be accepted or declined.

ou of social programmes, health and cooperation programmes, and about the advice and support services available to people with disabilities?

More information

○ Yes, I accept

 $\bigcirc$  No, I do not accept

Do you authorise the Research Park Foundation to transfer your data for the purpose of offering you training activities and entrepreneurship programmes?

More information

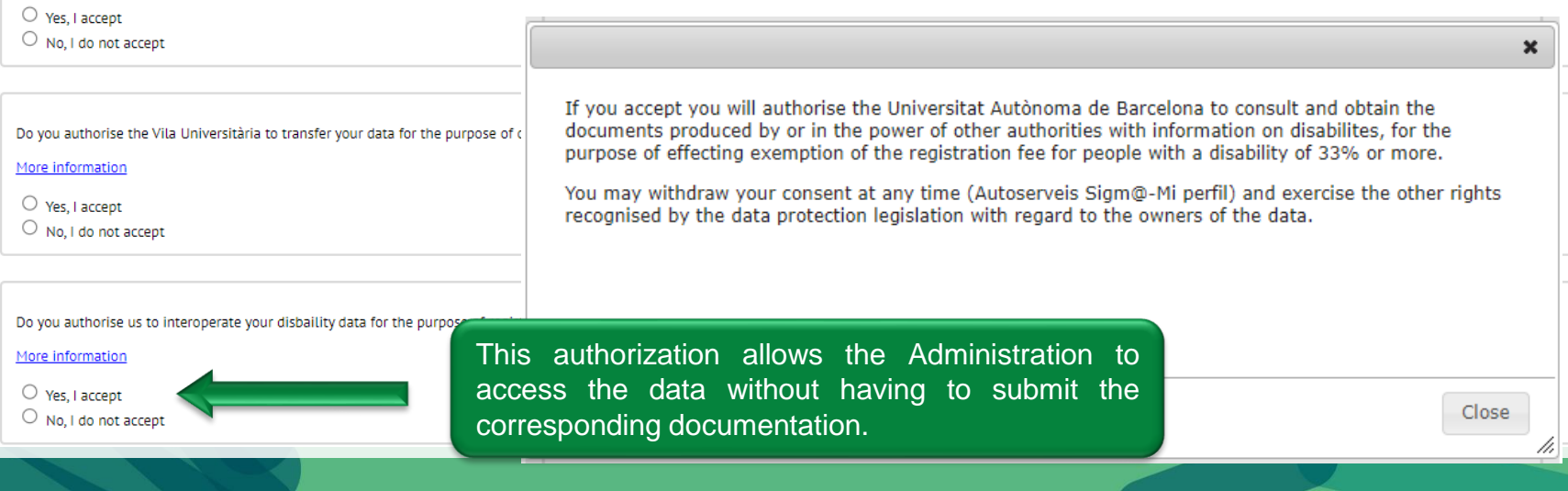

No, I do not accept

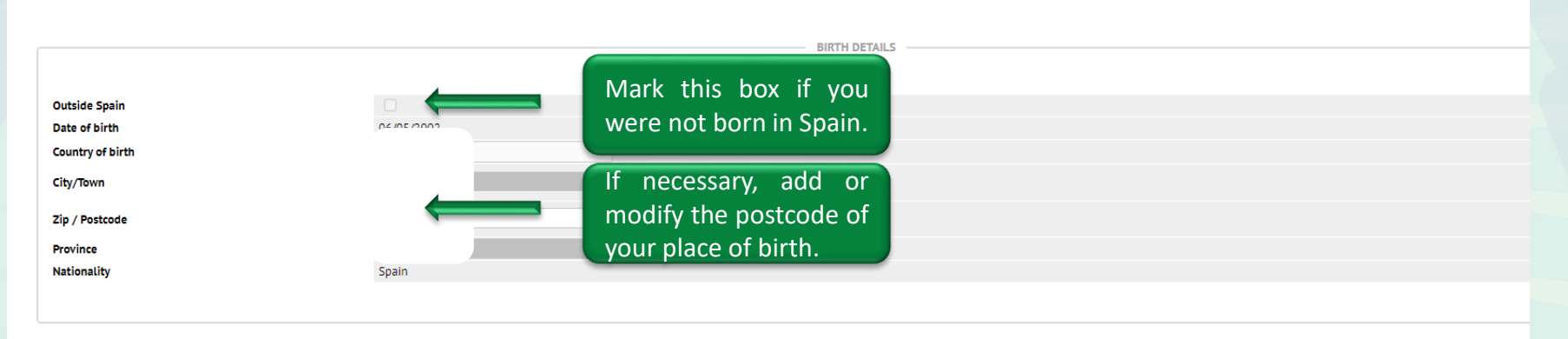

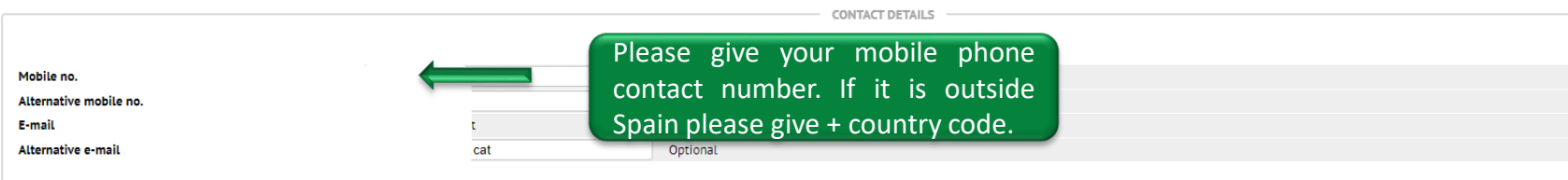

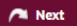

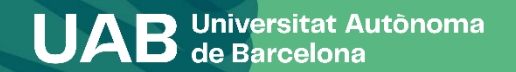

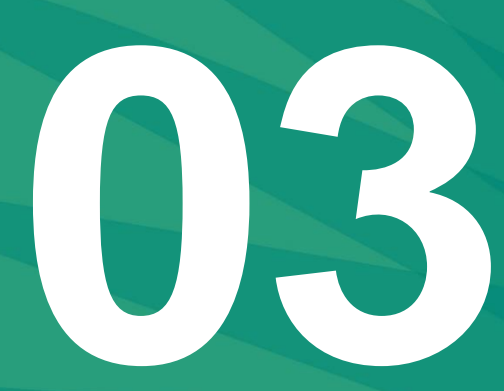

## **Statistical Questionnaire**

**UAB** de Barcelona

### **Statistical Questionnaire**

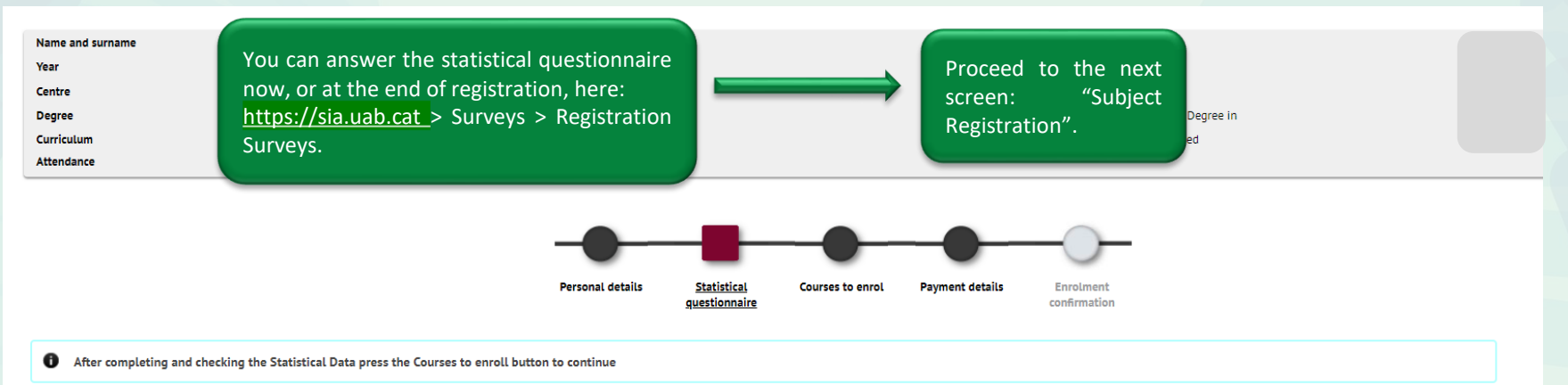

1 In application of Law 12/1989 of May 9, of the Función Estadística Pública which governs the obligation of public organisms to provide the data required by the National Institute of Statistics, we ask you to fill the fol will only be used for statistical analysis and are protected by statistical secrecy, which requires that personal data will never be disclosed, under any circumstance.

### **Statistical questionnaire**

These data will be used for statistical purposes

**STATISTICAL DATA** 

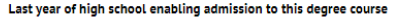

2020  $\check{~}$ 

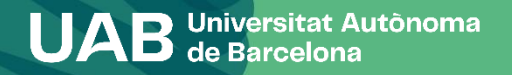

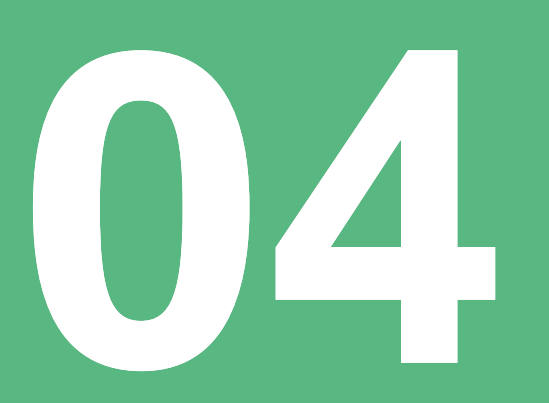

## **Subject Registration**

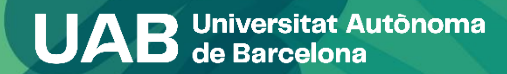

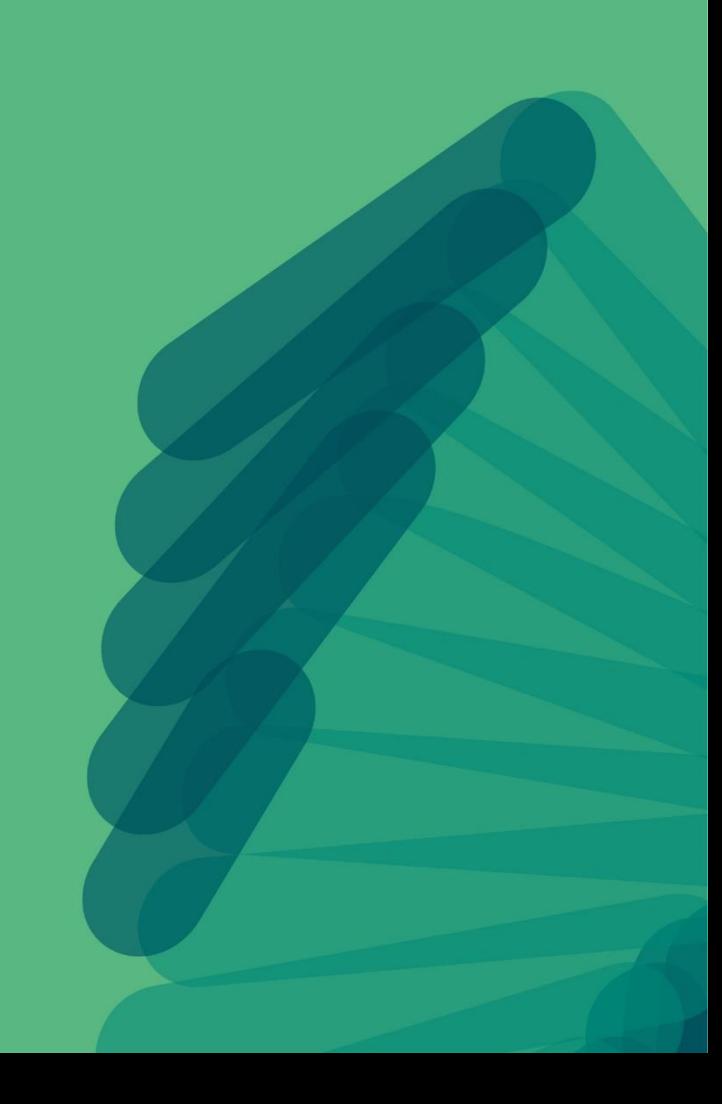

### **Subject Registration**

**Name and surname** Year Centre **Degree** Curriculun **Attendance** 

After completing and ch

Check that the mode of study indicated (full-time/part-time dedication) is correct in your case: 2- [Full time]: between 42 and 78 credits. 3- [Part time]: between 30 and 42 credits.

You can make two (2) changes to the time limit allowed to complete your studies. If you apply for a grant (whether you enrol as a potential grant holder or not) it is important that you check the consequences of the chosen option again your general grant application from the Ministry.

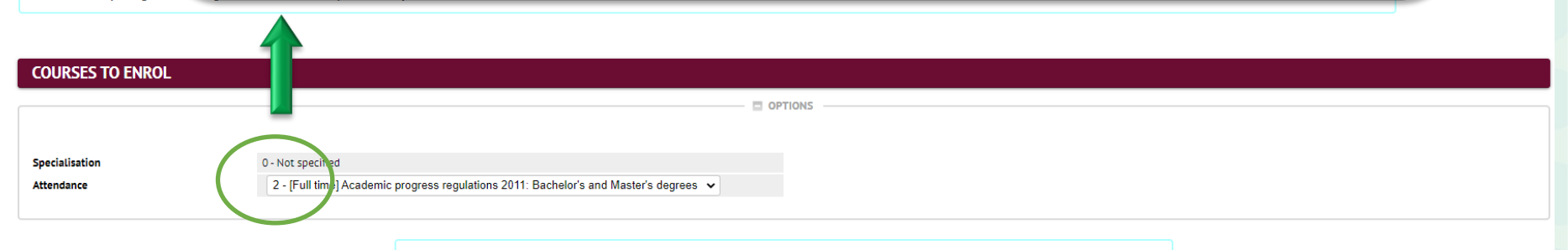

Select courses with the button:

**17**

ment

Credits

0

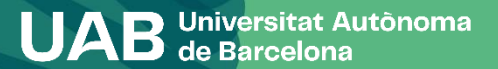

## **Subject Registration**

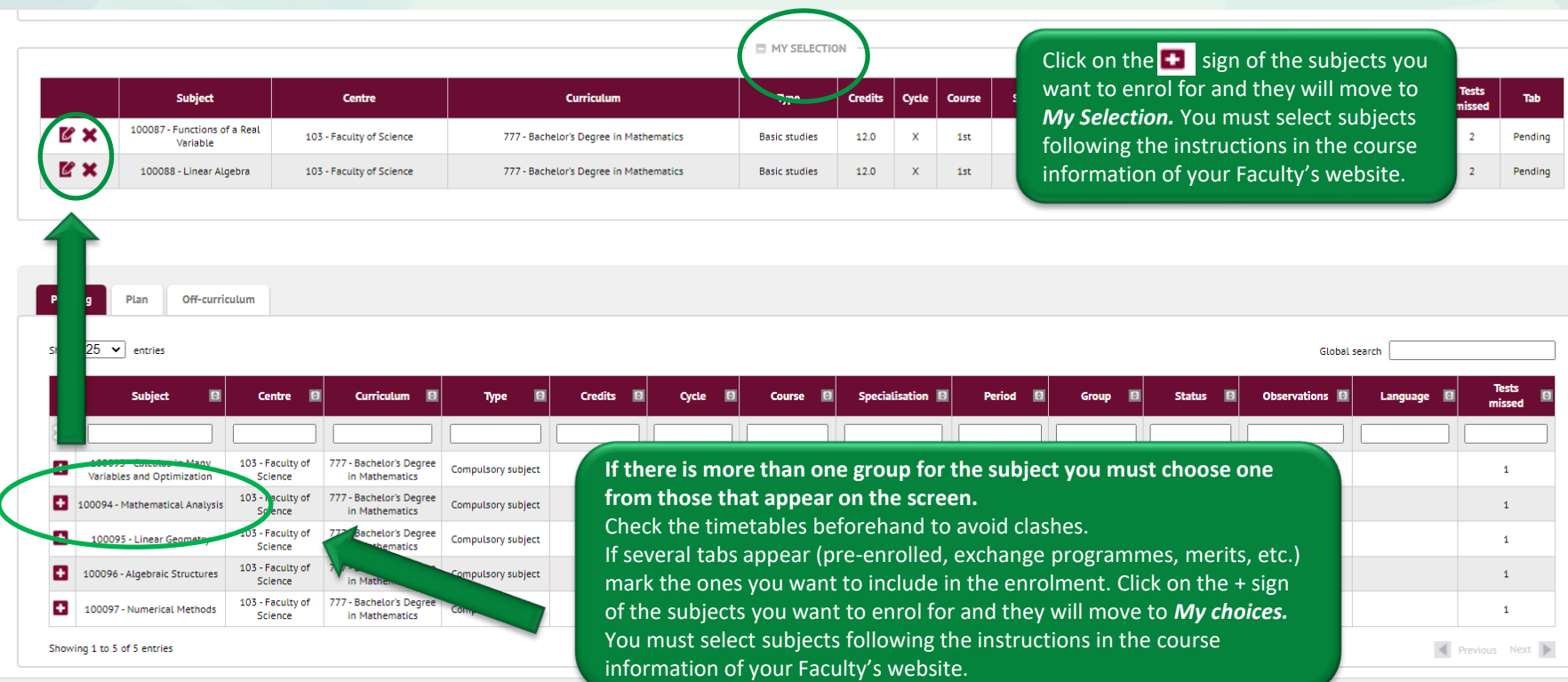

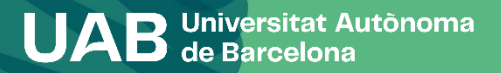

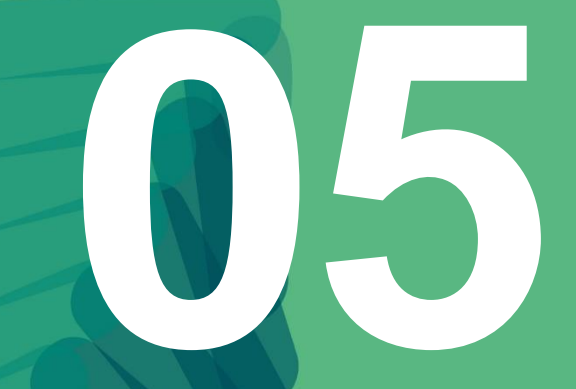

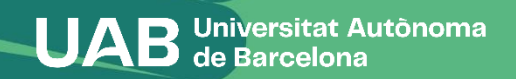

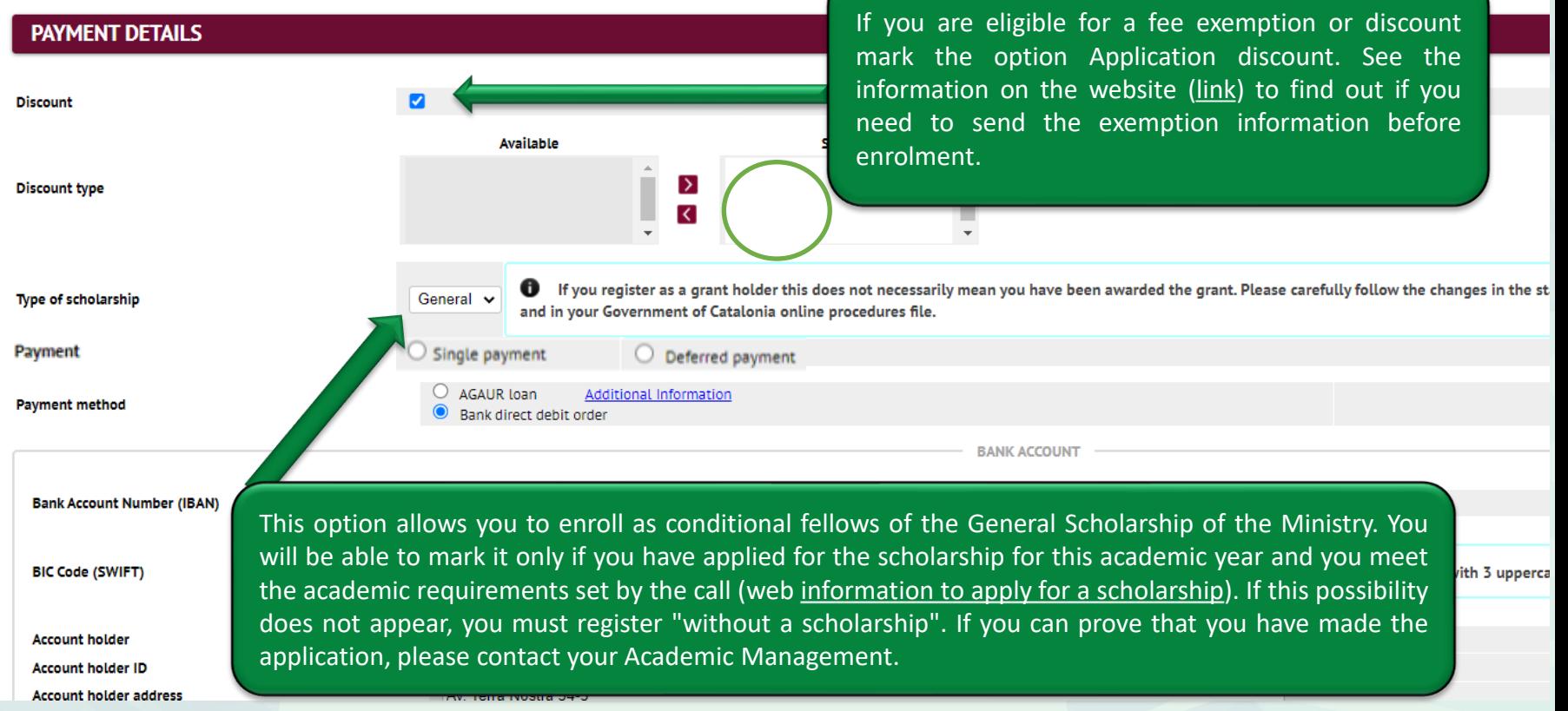

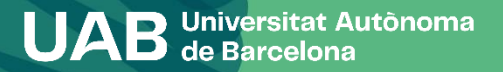

This option allows you to enroll as conditional fellows of the General Scholarship of the Ministry. You will be able to mark it only if you have applied for the scholarship for this academic year and you meet the academic requirements set by the call (web [information](https://www.uab.cat/web/studies/graduate/official-master-s-degrees/apply-for-grants-1345689089359.html) to apply for a [scholarship](https://www.uab.cat/web/studies/graduate/official-master-s-degrees/apply-for-grants-1345689089359.html)). If this possibility does not appear, you must register "without a scholarship". If you can prove that you have made the application, please contact your Academic Management.

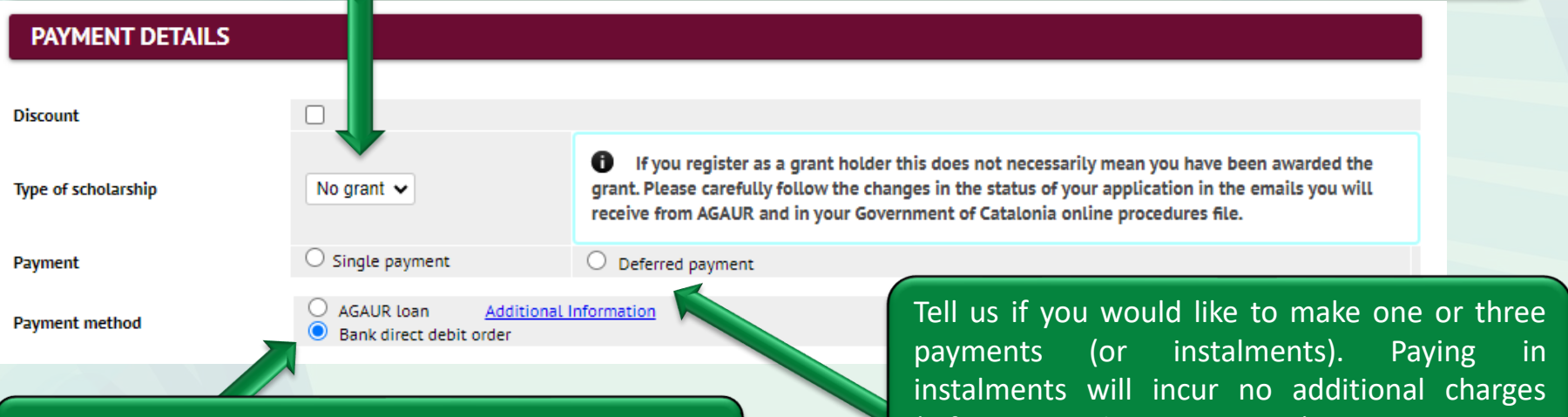

If you want to apply for a bank loan through AGAUR, you will need [\(information](https://www.uab.cat/web/estudis/grau/matricula/modalitats-de-pagament-1345662203882.html) about payments). to organise this. Find out about the applicable conditions on the UAB registration website [\(contracting](https://www.uab.cat/web/study/undergraduate/enrolment/payment-options-1345686083940.html) a loan). This is not a grant.

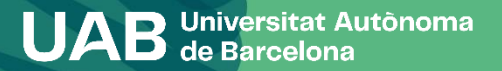

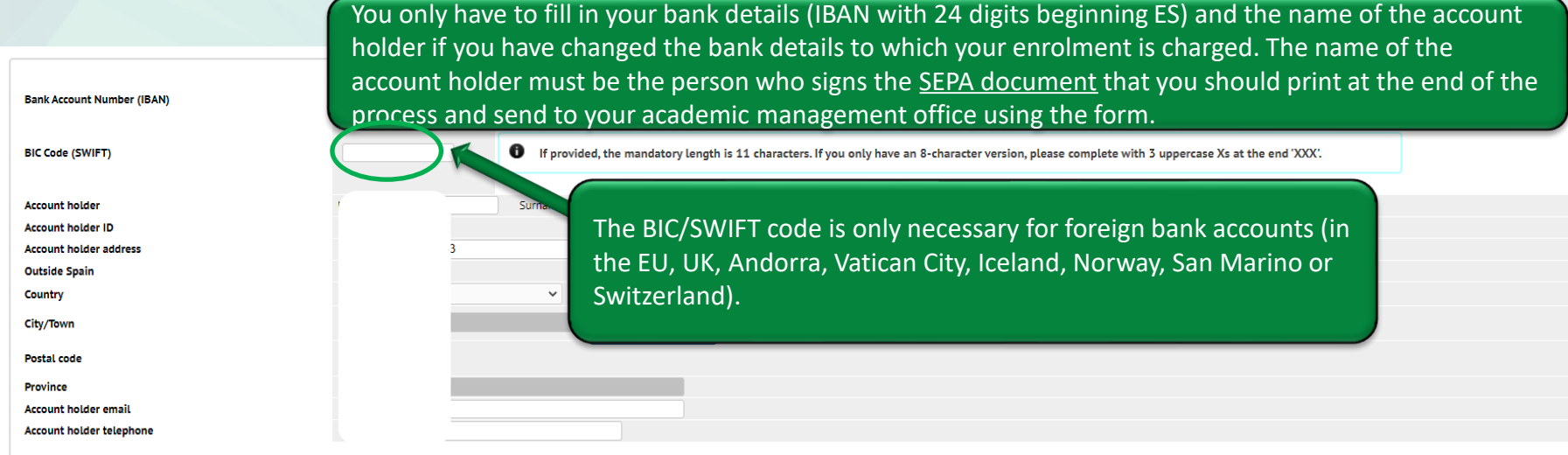

I want to contribute with 18 € for solidarity and cooperation actions.

 $\bigcirc$  Yes  $\bigcirc$  Not

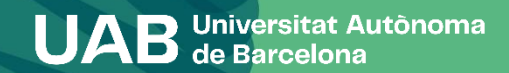

**22**

I want to contribute with 18  $\epsilon$  for solidarity and cooperation actions.

 $\bigcirc$  Yes  $\bigcirc$  Not Mark the boxes depending on whether or not you wish to contribute €18 for solidarity and cooperation initiatives.

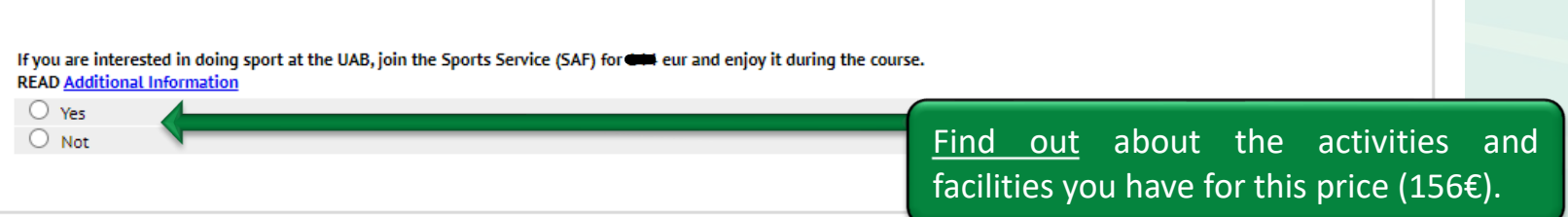

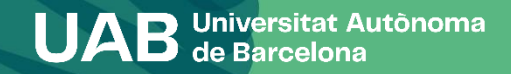

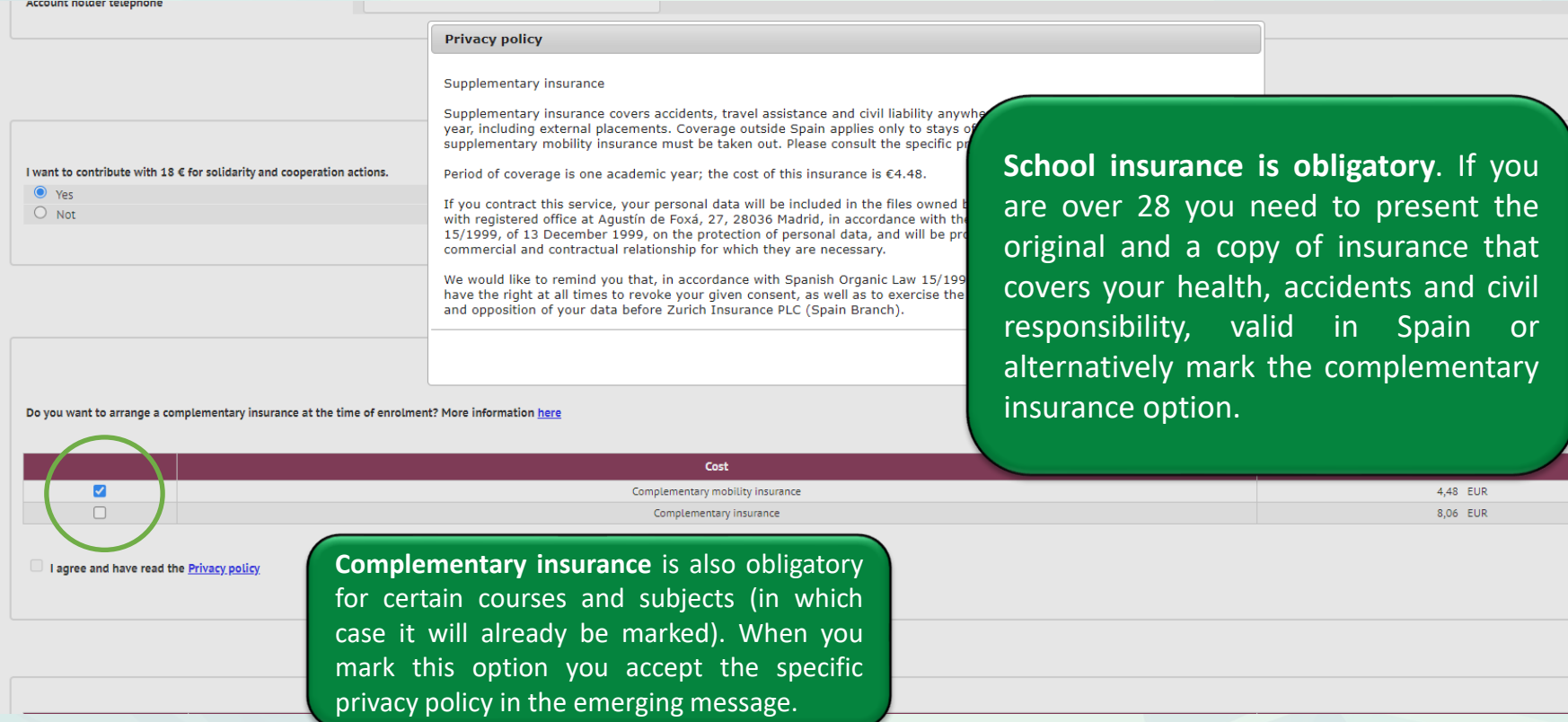

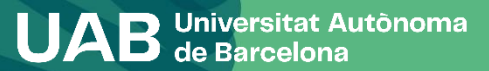

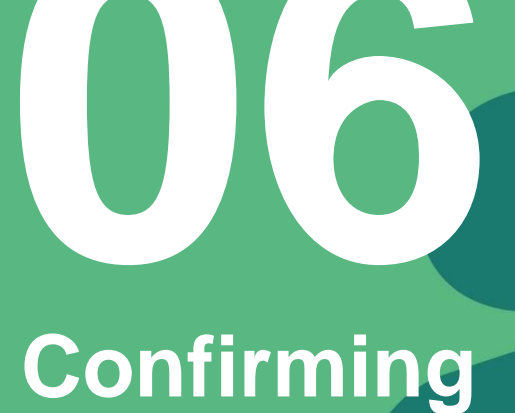

**Registration**

**UAB** Universitat Autônoma

### **Confirming registration**

 $e$ 

Name and surname Year Centre

**Degree** 

Check that the general information and details for the subjects and credits to be registered for are correct.

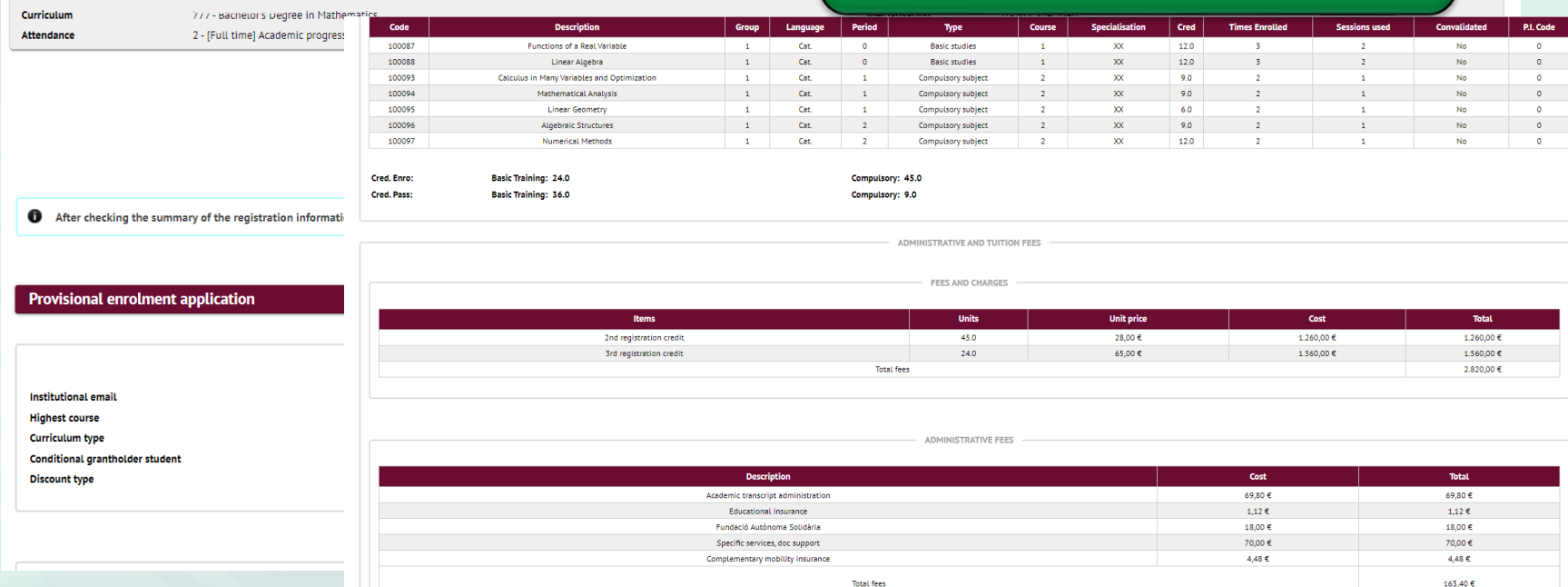

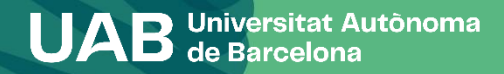

**26**

### **Confirming registration**

#### Proof of enrolment

**O** The registration has been confirmed properly.

This screen is available on the registration forms.

It also has at its disposal the relevant payment documents depending on the form of paym Remember to print, download, or e-mailed these documents for future reference.

> **Document** Enrolment document

### **Printout of registration form and related documents. You can:**

- Send yourself the registration form by email.
- Save it on your computer and view it before continuing.
- Send the document to a diferent additional email.

**Fees direct debit order** (SEPA): If you have changed your bank details they must be printed out and signed by the account holder who declares that the account is in their name, scanned and sent to the Academic Management Office using **this [form.](https://www.uab.cat/web/study/undergraduate/enrolment/do-you-have-to-send-some-documentation-during-the-self-registration-1345729145744.html)**

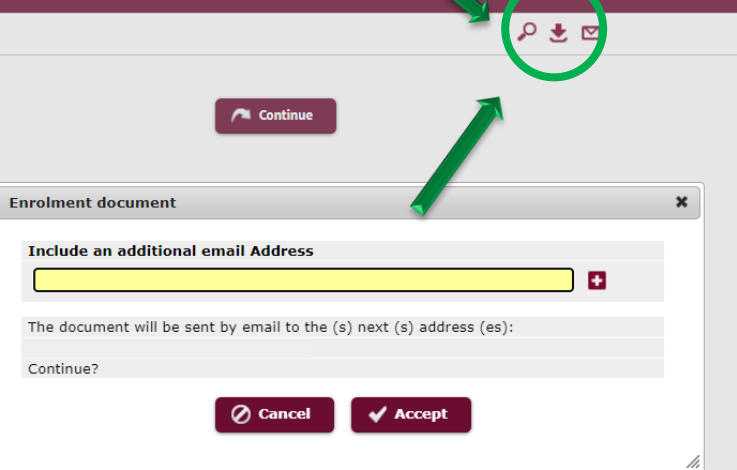

 $\mathbf{V}_{\text{r}}$  and  $\mathbf{V}_{\text{r}}$ 

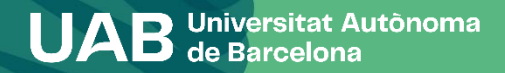

### **Confirming registration**

Remember that at [https://sia.uab.cat](https://sia.uab.es/servei/ALU_AUM_PORT_ENG.html) you have all the services and procedures that you can do online. We encourage you to browse to get to know them.

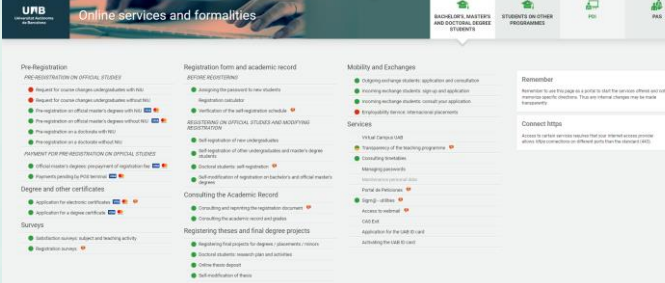

#### **O** Your registration has been successfully processed.

To contact your academic management office (AMO), please visit your faculty website. At the [AMO](https://www.uab.cat/web/study/undergraduate/enrolment/do-you-have-doubts-about-your-degree-enrolment-1345822620234.html), you can make all necessary enquiries or carry out the requisite administrative procedures in accordance with the indications that they provide (appointments, e-mail contact, forms, etc.).

Remember that:

- If you pay by direct debit, before each payment you will be sent an email informing you of the date of collection (If you do not pay consult the [consequences](https://www.uab.cat/web/study/undergraduate/enrolment/consequences-of-non-payment-of-fees-1345686083952.html) of non-payment of fees).
- You must process the [student](https://www.uab.cat/web/study/graduate/official-master-s-degrees/targeta-d-estudiant-1345735786660.html) card (students of face-to-face modalities).
- You must pick up the folder for Logistical Support and Information Point (students of faceto-face modalities).
- You must do the enrolment survey if you have not done it, before the start of the classes.

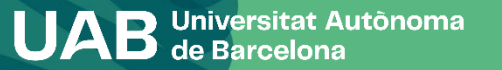

## Welcome to the UAB!